# CMPS 2680 Lab 9

Spring 2024

## **Part 1 - Setup**

- 1. For this assignment you will have multiple files, so I would highly recommend creating a lab9 folder.
- 2. Inside of the lab9 folder you will run the following command:

**touch lab9.html script.js style.css**

This will create all three files you will need for this lab with one command.

### **Part 2 - Creating Forms**

#### **lab9.html:**

- 1. Make sure to source your **script.js** and **style.css** files.
- 2. In the body, you will have a container div with the following elements inside of it:
	- A form element with the following children:
		- i. A **label** and **input** element for the user to enter their first name The input field should have the **type** "text", the **id** "firstName", and the **name** "firstName"
		- ii. A **label** and **input** element for the user to enter their last name The input field should have the **type** "text", the **id** "lastName", and the **name** "lastName"
		- iii. A **label** and **input** element for the user to enter their email address The input field should have the **type** "email", the **id** "email", and the name "email" The email input field should be **required**
		- iv. A **label** and **input** element for the user to enter their birthday The input field should have the **type** "date", the **id** "birthday", and the name "birthday" The birthday input field should be **required**
		- v. An input element with the **type** "submit" and the **value** "SUBMIT"
	- An div element with the **id** "output"

#### **script.js:**

- 1. Use **window.location.search** to obtain the URL data and assign the result to the variable **queryString**
- 2. If **queryString** is not blank:
	- a. Pass **queryString** to **URLSearchParams()** and assign the result to the variable **urlParams**
	- b. Use **urlParams.get()** function to obtain the data for each variable from the form and build an output string from the data.
	- c. Write the final output string to the **output** div in lab9.html

#### **style.css:**

- 1. Set the width of the container div and center it on the page.
- 2. Add a box shadow to the container
- 3. To style the different input types you can use css selectors like this:

```
input[type=text] {
}
```
4. Apply some interesting style/color to the form, button, and output.

# **Completed Example**

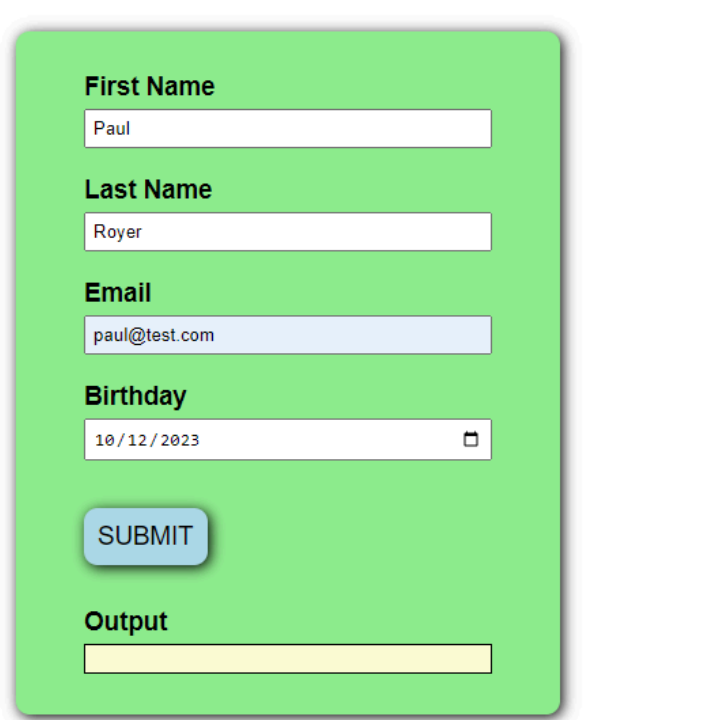

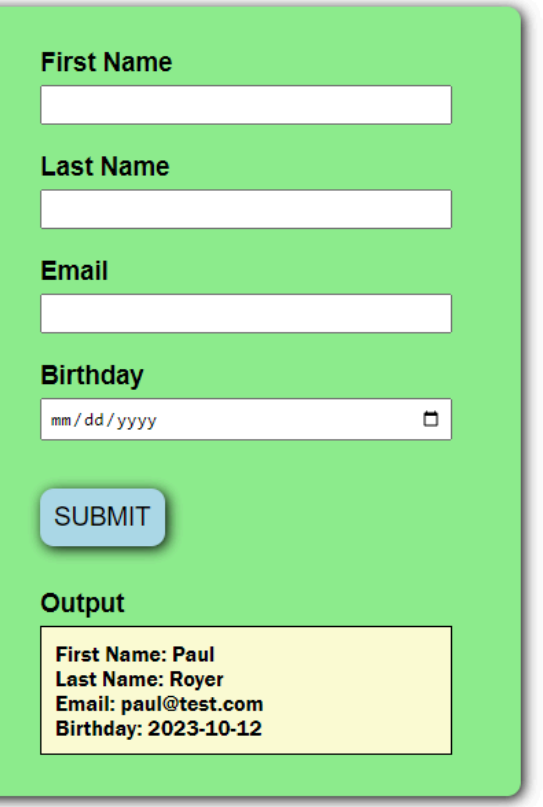